## **Lab: Controlling Current with Op-Amps**

Goals: 1. Use negative feedback of an op-amp to control current; 2. Verify the theoretical  $V-I$ characteristics of a capacitor and a light-emitting diode using a controlled current.

## Warm up: Op-Amps in negative feedback

A useful circuit for exploring the relationship between voltage and current is shown in Figure 1.

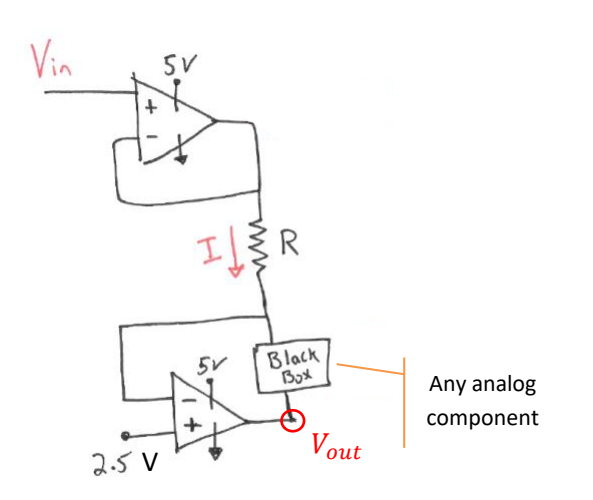

*Draw a boundary around any op-amp to the left that is wired in "negative feedback."*

**Figure 1: Generic source current, measure voltage circuit.**

First, let' try to understand this general circuit using our rules when op-amps are wired in **negative feedback**:

• 
$$
I_{in}^{+} = I_{in}^{-} \approx 0
$$

• 
$$
V_{in}^+ = V_{in}^-
$$

Applying  $V_{in}^{+} = V_{in}^{-}$  determine the voltages at the *following colored nodes?*   $O$   $O$  $\Omega$  $\bigcirc$  $\bigcirc$ 

*Write the values on the circuit schematic.* 

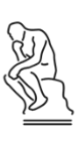

Applying  $I_{in}^{+} = I_{in}^{-} \approx 0$ , write an equation for I and for I<sub>BlackBox</sub>

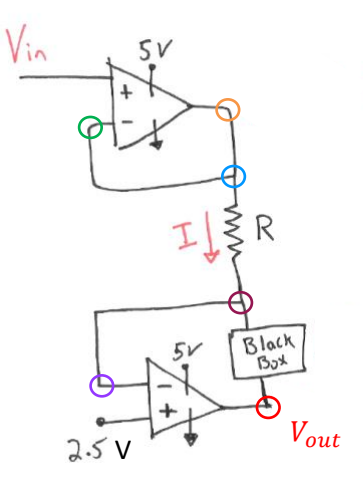

By controlling  $V_{in}^+$  and selecting an appropriate value of  ${\bf R}$ , I can control  $I_{BlackBox}$ .

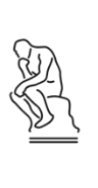

*How can you determine the voltage dropped across the Black Box?*

## Part I: Verifying the *I-V* behavior of a capacitor

**1.** Build the circuit shown Figure 2a) using th[e LMC6484A](http://www.ti.com/lit/ds/symlink/lmc6484.pdf) chip which has the pin configuration pictured in Figure 2b) . (You might want to redraw 2a) using 2b) before you build it.)

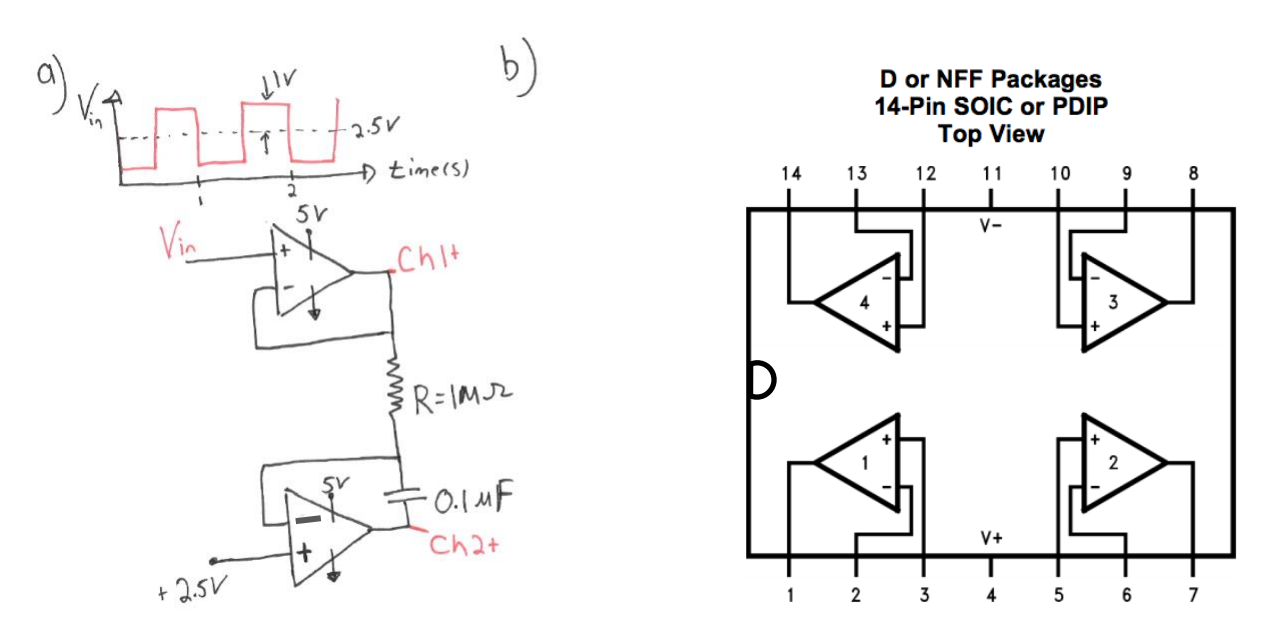

Figure 2. a) Circuit to test the capacitor performance, b) Pin configuration of LMC6484A chip.

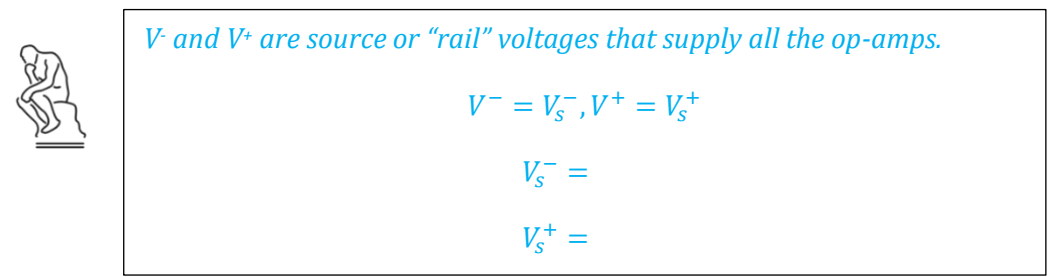

**2.** Connect the Analog Discovery to the circuit; Set Wavegen using the V<sub>in</sub> signal of Figure 2a).

Ensure the Discovery GROUND and the op-amp GROUND  $(V_s^-)$  are equal.

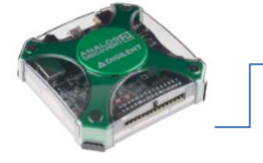

Use Wavegen 1 as the  $V_{in}^+$ Use Scope Channels 1 & 2 as shown; Your reference voltage is +2.5V.

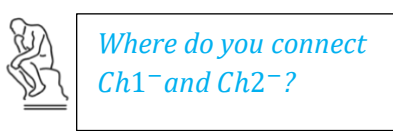

op-Amps Total pages: 5 Pages: 5 Pages: 5 Pages: 5 Pages: 5 Pages: 5 Pages: 5 Pages: 5 Pages: 5 Pages: 5 Pages: 5 Pages: 5 Pages: 5 Pages: 5 Pages: 5 Pages: 5 Pages: 5 Pages: 5 Pages: 5 Pages: 5 Pages: 5 Pages: 5 Pages: 5 P

**3.** Assess the expected voltage across the capacitor:

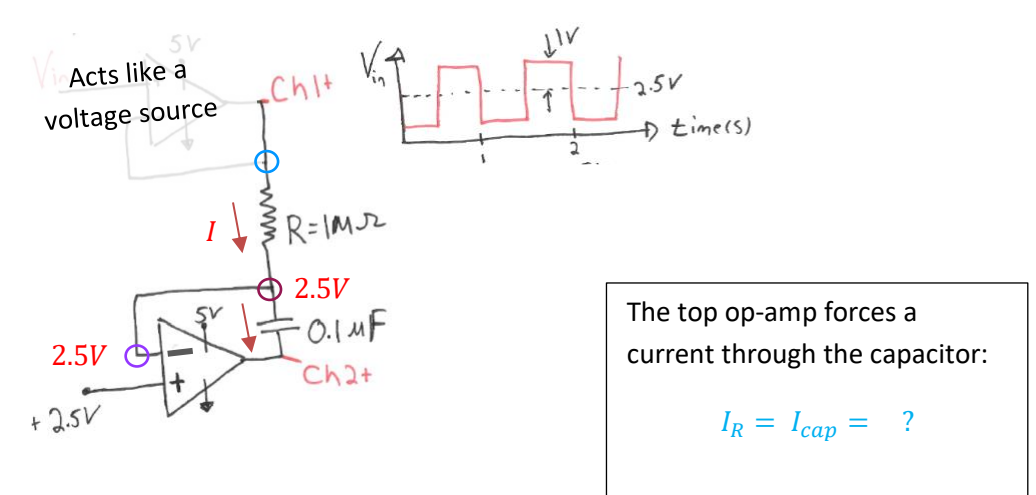

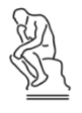

*You can think of current as charged particles flowing in time, in fact, 1 Amp = 1 Coulomb of charge /second.* 

*What does the capacitor do with the charge flow?* 

To see if you're getting the output that you expect, we'll have to recall that

$$
I_{capacitor} = c \cdot \frac{dV}{dt},
$$

where *c* is the capacitance of the capacitor and  $\frac{dV}{dt}$  is the change in voltage across the capacitor with time.

Let's rearrange this equation and integrate:

$$
\frac{1}{c}\int I_{capacitor} dt = \int dV
$$

 $\sqrt{2}$  $T_{1\wedge}$  $2.5V$  $\neg$  time(s)

We're only looking at ½ a cycle

And since the voltage is constant during the  $\frac{1}{2}$  cycle that we are integrating over,

 $\overline{c}$ 

$$
\frac{1}{c}\int \frac{V_{in} - 2.5}{R} dt = V(t)
$$

$$
\frac{1}{cR} t = V(t)
$$

*What should V(t) v. t look like over the whole period*?

Is your capacitor functioning as expected?

**4.** Let's verify the theoretical behavior of a capacitor,  $\frac{dV}{dt} = \frac{1}{c}$  $\frac{1}{c}$ ∙  $l_{capacitor}$ 

Using Wavegen, change  $V_{in}$  (therefore changing  $I_{capacitor}$ ). Use  $\underline{5}$  different  $V_{in}$  (all  $>0$  V) and measure  $\frac{dV}{dt}$  $\frac{dv}{dt}$  across the capacitor. Fill in the table below.

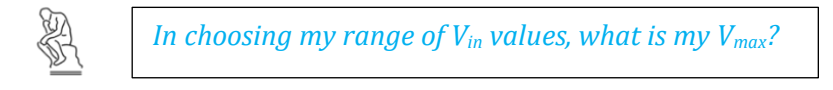

To measure  $\frac{dV}{dt}$  , use the **vertical** cursor tool on your dataset (*data shown is fake)*:

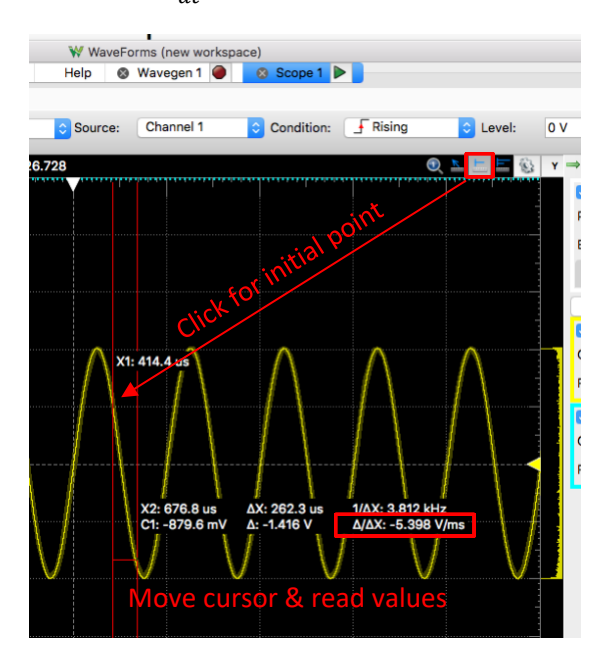

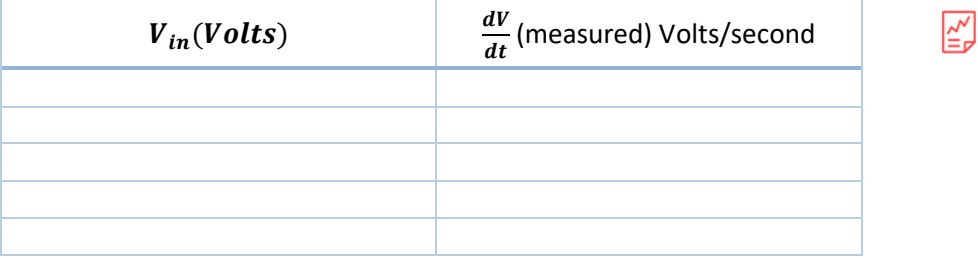

Did you verify our basic capacitor law, 
$$
\frac{dV}{dt} = \frac{1}{c}I
$$
? **Save to turn in.**

## Part I: Verifying the *I-V* behavior of a light-emitting diode

**5.** The second Black Box to test is a light emitting diode, LED. Build the circuit shown Figure 3.

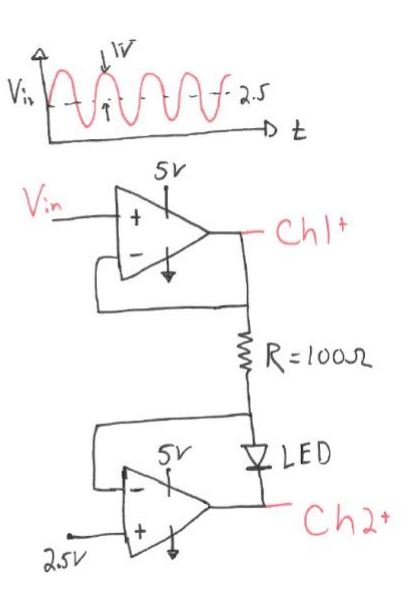

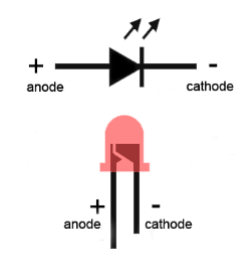

https://www.allaboutcircuits.com/tools/led-resistor-calculator/

Figure 3. Circuit using LED as Black Box.

**6.** Connect the Analog Discovery and adjust the settings on Wavegen to V<sub>in</sub> in Figure 3.

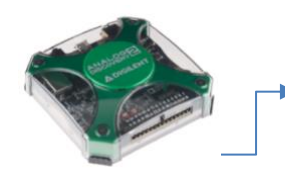

Ensure the Discovery GROUND and the op-amp GROUND  $(V_s^-)$  are equal.

Use Wavegen 1 as the  $V_{in}^+$ Use Scope Channels 1 & 2 as shown;

Your reference voltage is +2.5V.

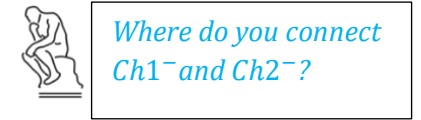

**7.** On the scope, add an x-y plot. An idealized V-I curve for an LED looks something like [this](https://i.stack.imgur.com/gcbdC.png)  $\mathbb{Z}$ .

*Which of Ch1 or Ch2 represents I ( y-axis)?*

Check to see that your x-y plot makes sense.

Save the data for Channel 1 and Channel 2. In your lab report you will want to make a plot where voltage across the LED is on the x-axis and current through the LED is on the y-axis. Note that you are measuring only voltage, but you can infer the current since you know that the circuit has a 100 ohm resistor.

 $\leq$